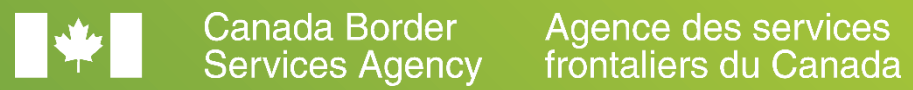

# Trade Chain Partner Working Group (TCP WG) Consultation Session

DRAFT – FOR DISCUSSION PURPOSES ONLY

September 30, 2020

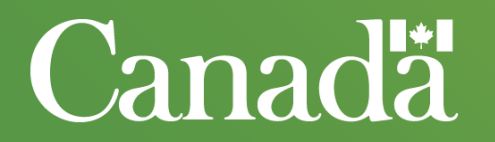

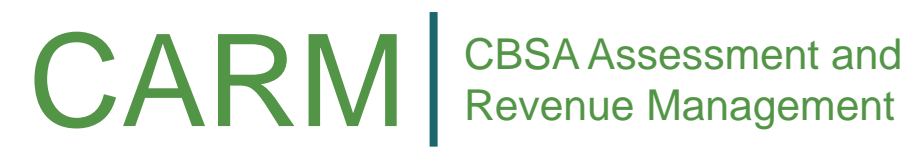

Revenue Management

### Teleconference Technical Guidelines

- Call in to the meeting by dialing the number provided in the invitation.
- Please mute your phone by pressing \*6
- To unmute your phone press \*7 and join the discussion, it is helpful for participants if you can identify yourself before speaking
- Once you are finished speaking, please mute your phone again by pressing \*6
- To answer an incoming call, please hang up the line and call back into the meeting. Putting the call on hold may cause the group to hear background music or beeping.

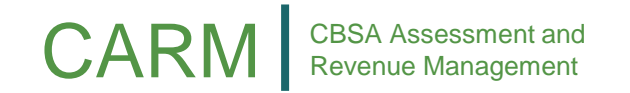

### Agenda

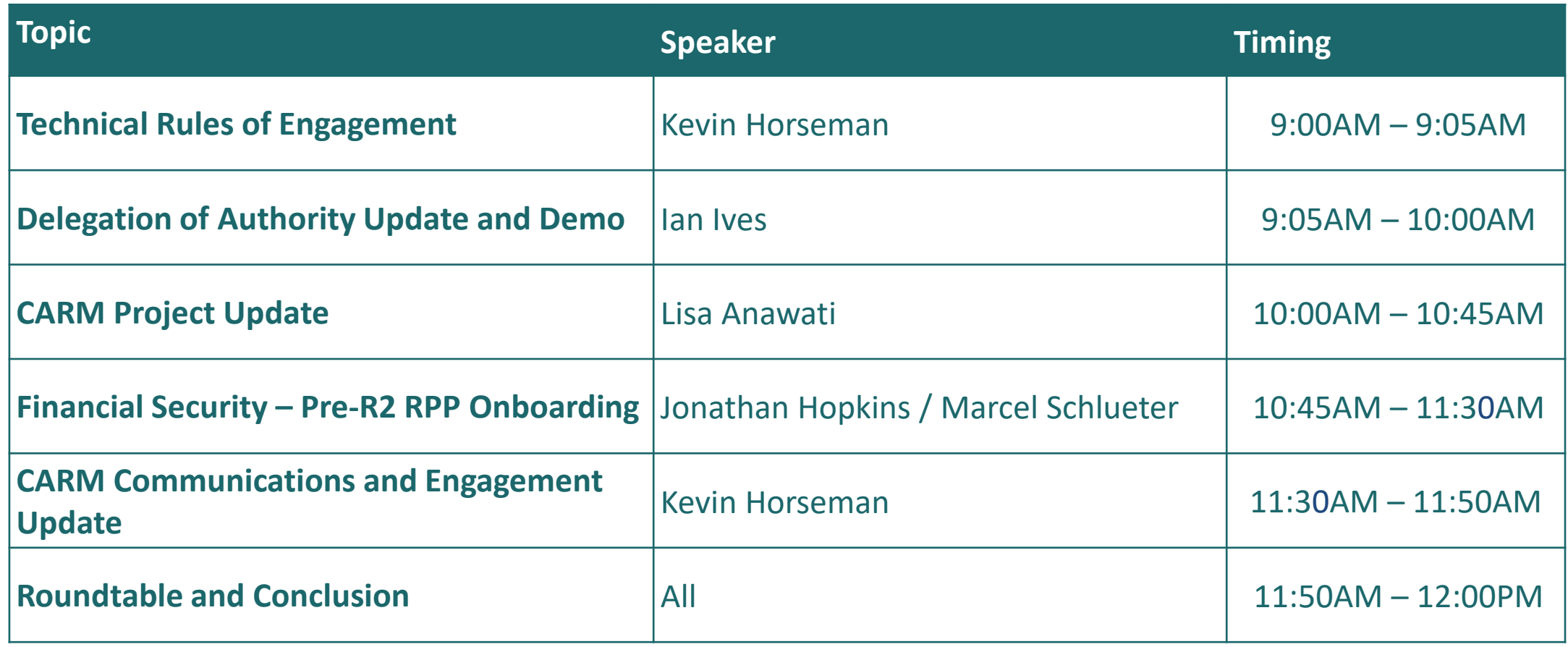

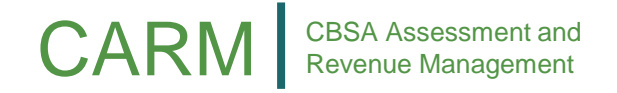

3

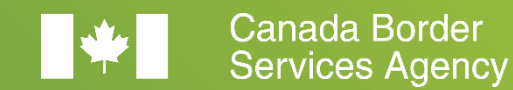

Agence des services frontaliers du Canada

# Delegation of Authority Update and Demo

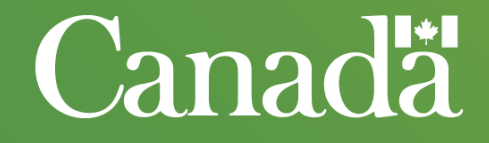

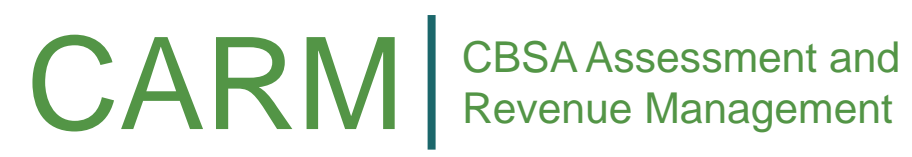

Revenue Management

## Employee access to service provider client

ORARY

**A service provider manager can assign their employees access to a client account using two methods: directly to the client account; or to all clients within a client group.**

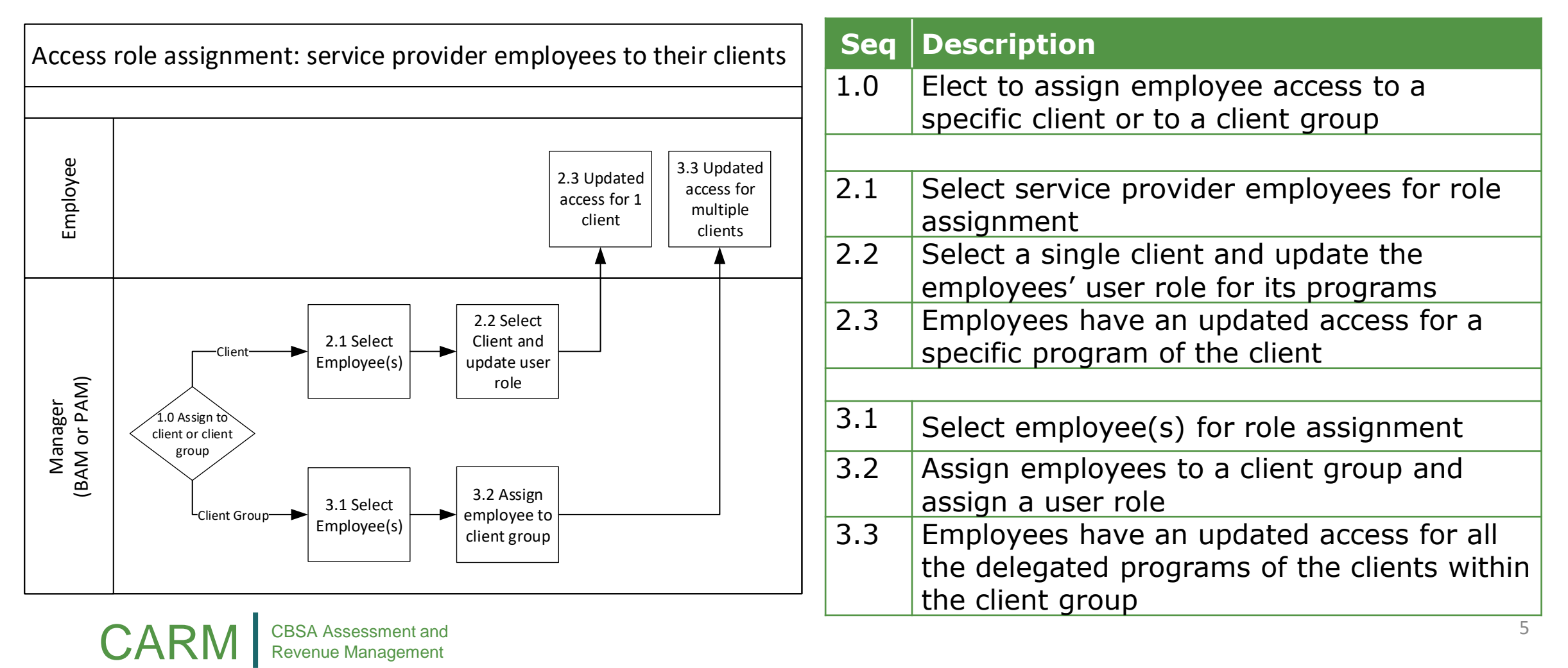

# Client Group – Video

How to use the CARM Client Portal to create a Client Group and assign employee access

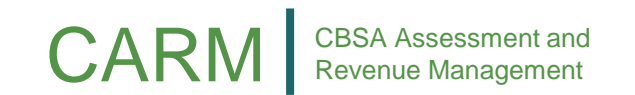

# Service provider relationships – File upload

**A one-time file upload will allow customs brokers to set-up their client relationships and client groups to assist in the transition to the CCP.**

File upload will initiate the following actions in the CARM **Solution** 

- Automatic. Relationship request from the broker will be submitted to their importer clients.
- Automatic. Client Groups created for the broker. The importer clients will be automatically added to the group as each importer accepts their relationship request.
- Manual Step by Broker. Assign employees access roles to the groups created from file upload. All the broker's employees that conduct business on behalf of a importer will need to be granted access.
- Manual Step by Importer. Accept broker relationship request. Broker will not be able to conduct business on behalf of importer until request accepted.

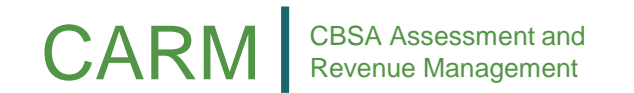

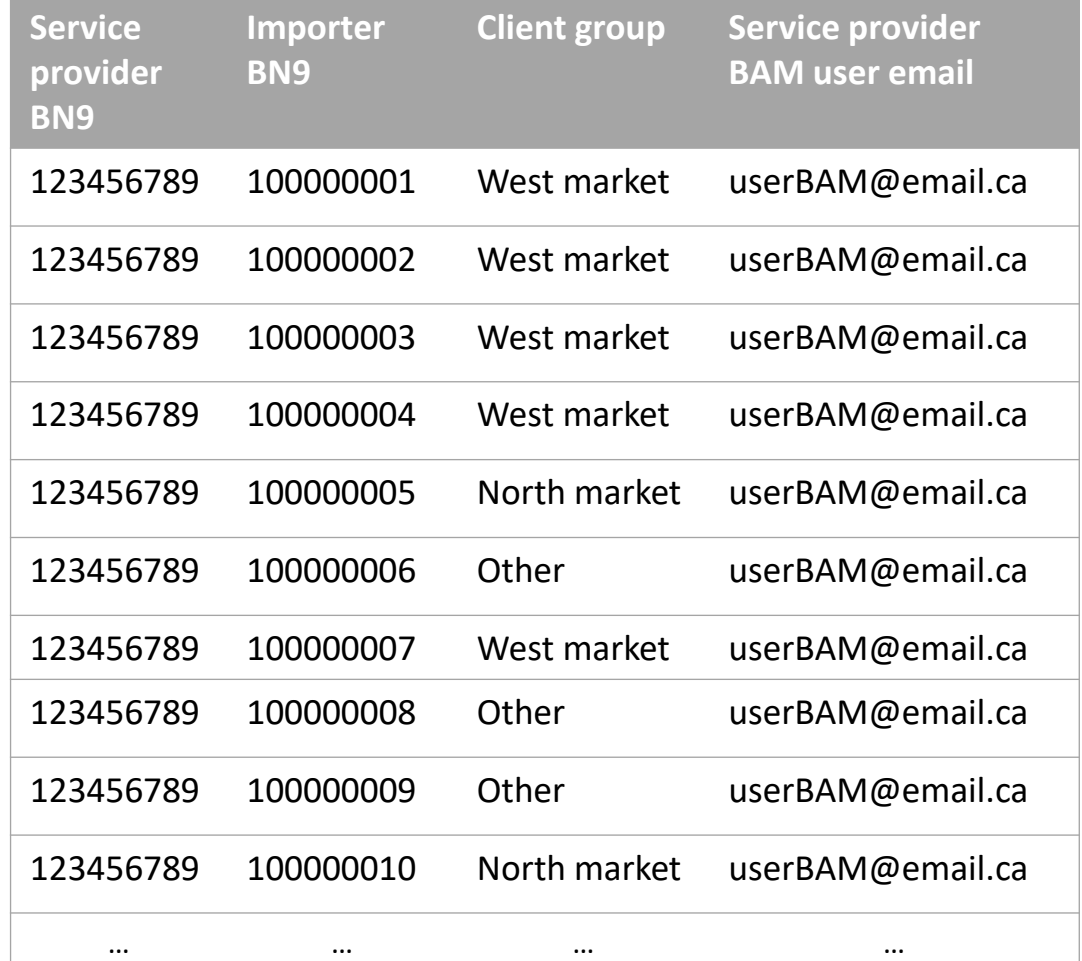

ORAFY

## DoA Questions

#### **What is a filer?**

- A filer is an employee's business account who submitted a transaction/request.
	- A request submitted by a customs broker employee on behalf of an importer will indicate the customs broker as the filer; or
	- A request submitted by an employee of the importer will indicate the importer as the filer.

**When a customs broker submits a ruling requests on an importer's behalf, who will be able to see the ruling decision and notifications associated to the request? What about emails?**

- The filer and the importer can access the request/transactions and its associated notifications.
- For a customs broker to access a request/transactions that was filed either by the importer or another customs broker, the importer would need to set a visibility attribute when defining the business relationship.
- The daily generic email related to new notifications on the portal are sent to subscribed & authorised (user's can opt out of receiving standard emails) users

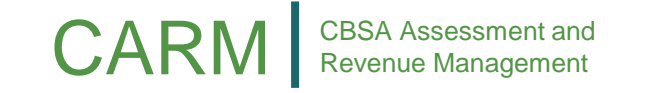

## DoA Questions – continued

**What do visibility attributes do? How does it impact which requests/transactions a customs broker can see from a client's account?**

- The visibility attributes control requests/transactions a Service Provider user, with assigned access, can view. The visibility attributes are listed as follows:
	- **Submitted by the Service Provider**: All requests or transactions that an employee of the service provider submitted on behalf of their client (default setting always enabled).
	- **Submitted by the Client**: All requests or transactions that an employee of the client submitted on their own behalf.
	- **Submitted by other businesses**: All requests or transactions that an employee of another service provider submitted for the client within the constraints of a separate business relationship.

#### **How will a Broker manage their employee access after go-live as part of ongoing operations?**

• Onboarding, removal and changes to user access will be completed on the CCP using the admin interface. All changes to employee access must be completed by the BAM or PAM.

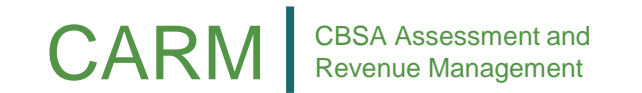

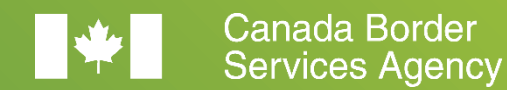

Agence des services<br>frontaliers du Canada

# CARM Project Update

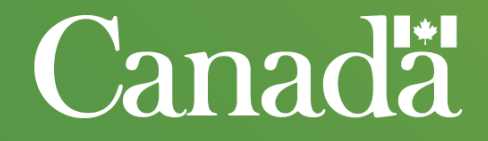

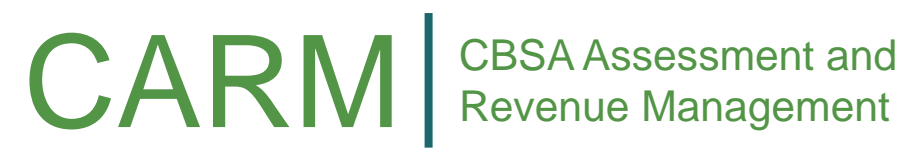

Revenue Management

ORAFY

### CARM Project Update

- •Release Plan
- ECCRD & EDI Playbook
- CLVS

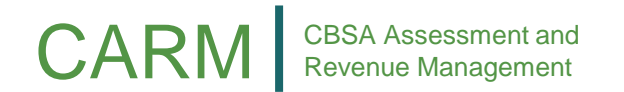

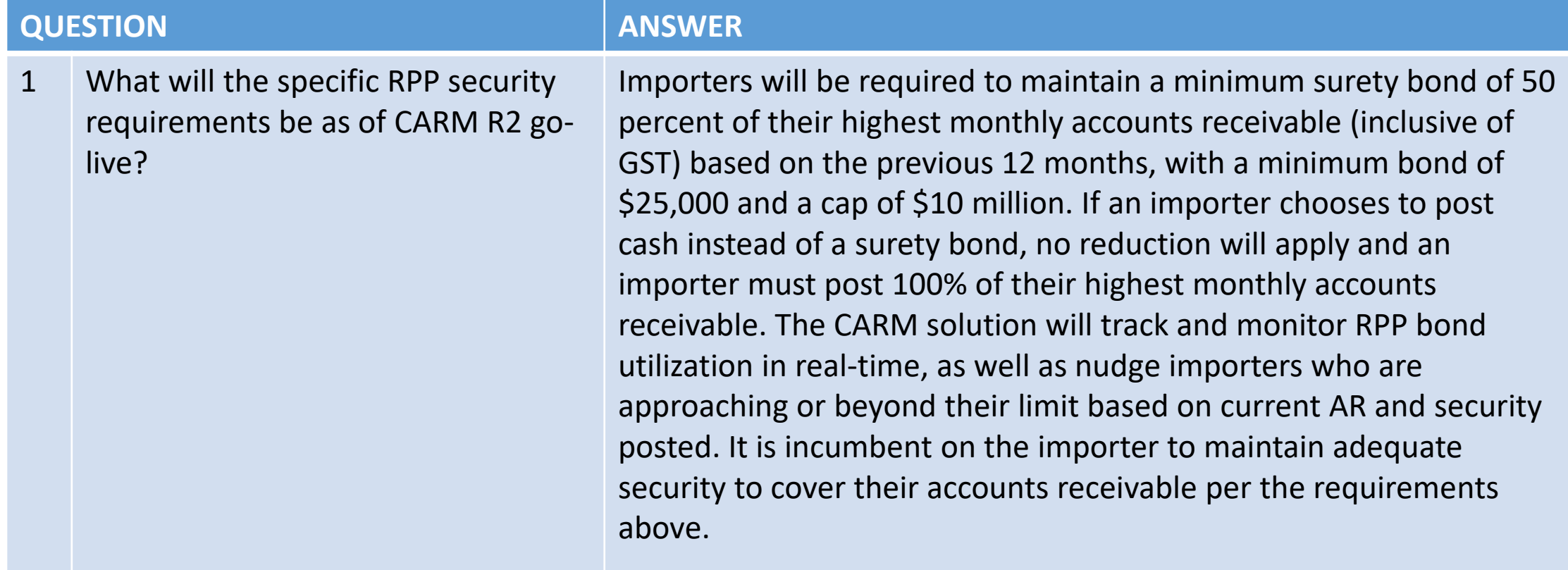

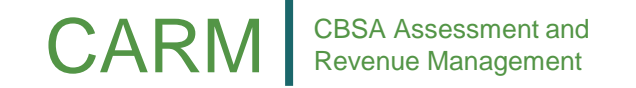

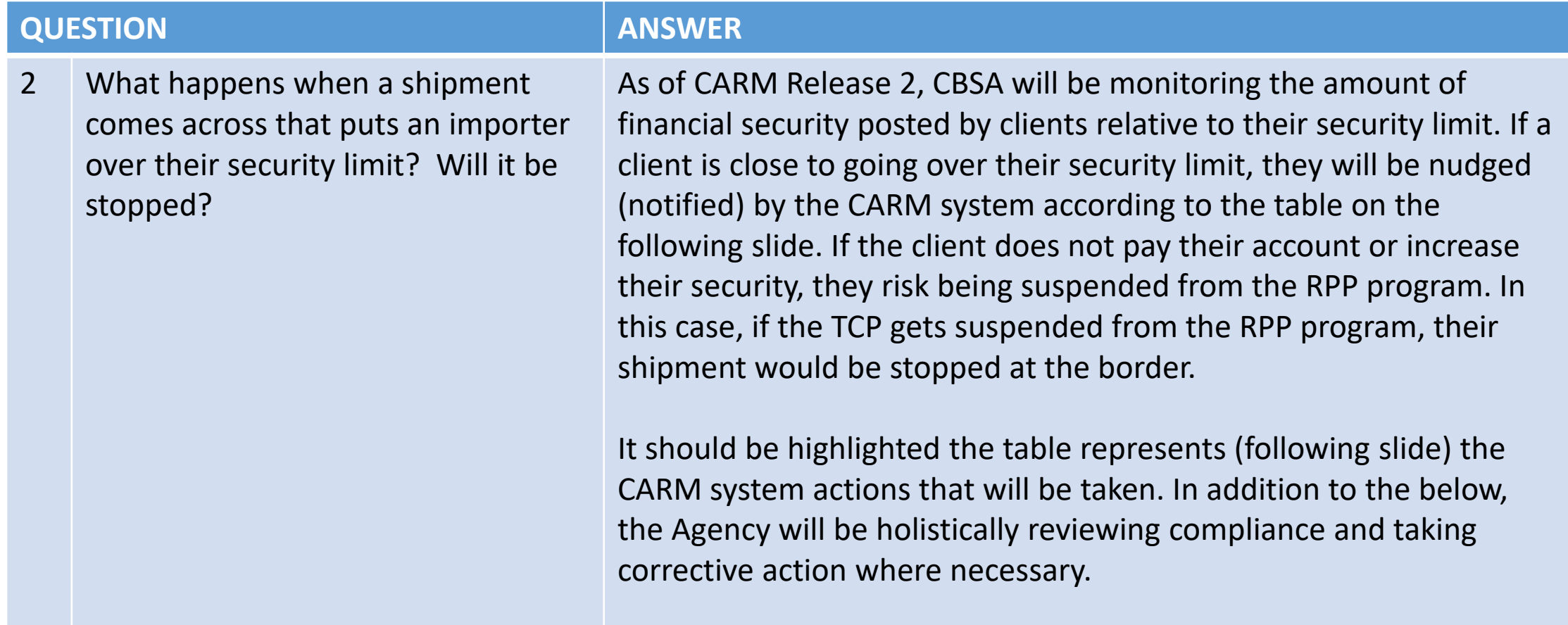

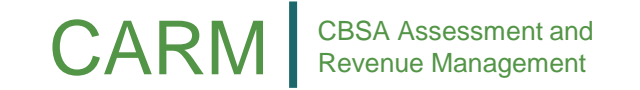

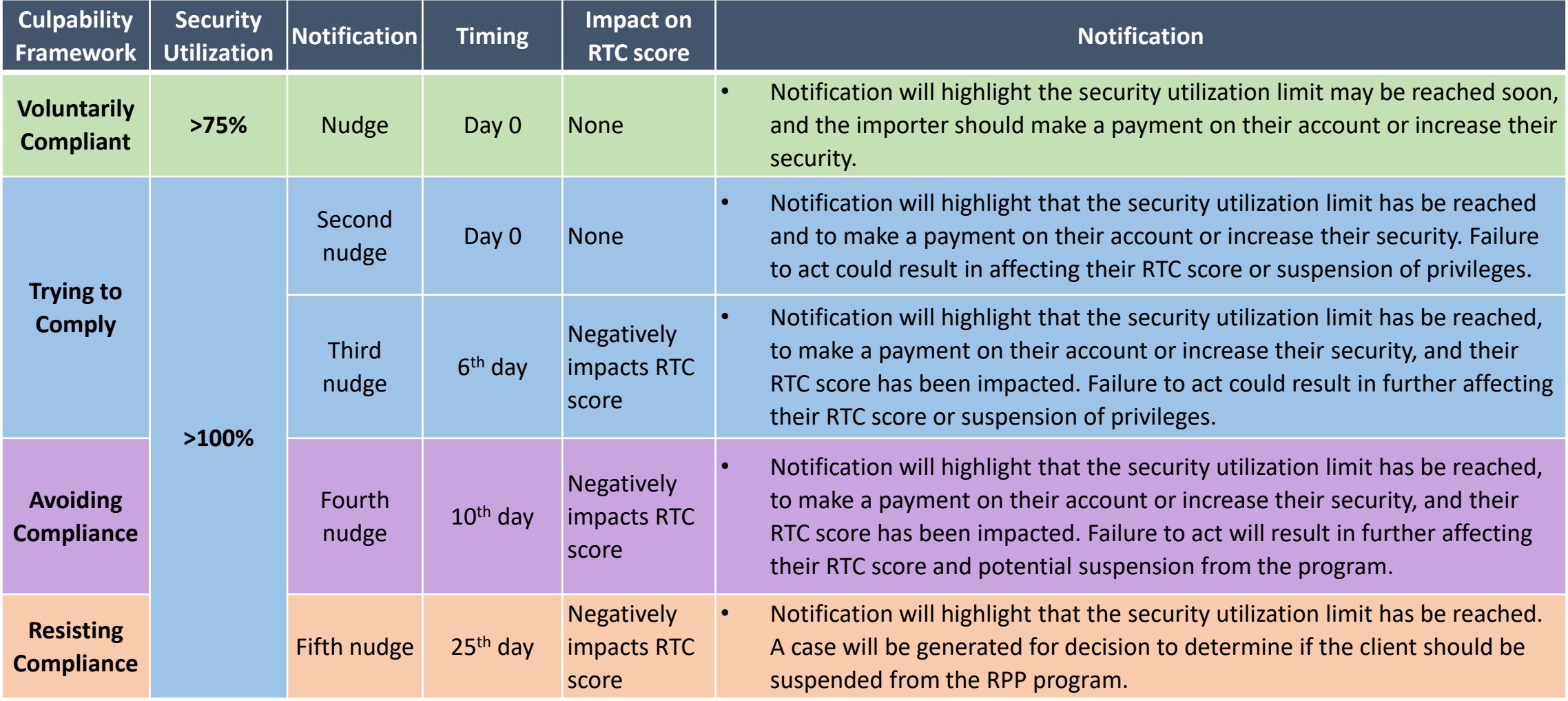

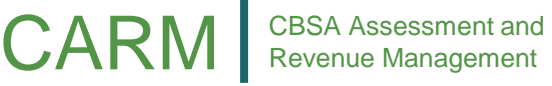

ORAFY

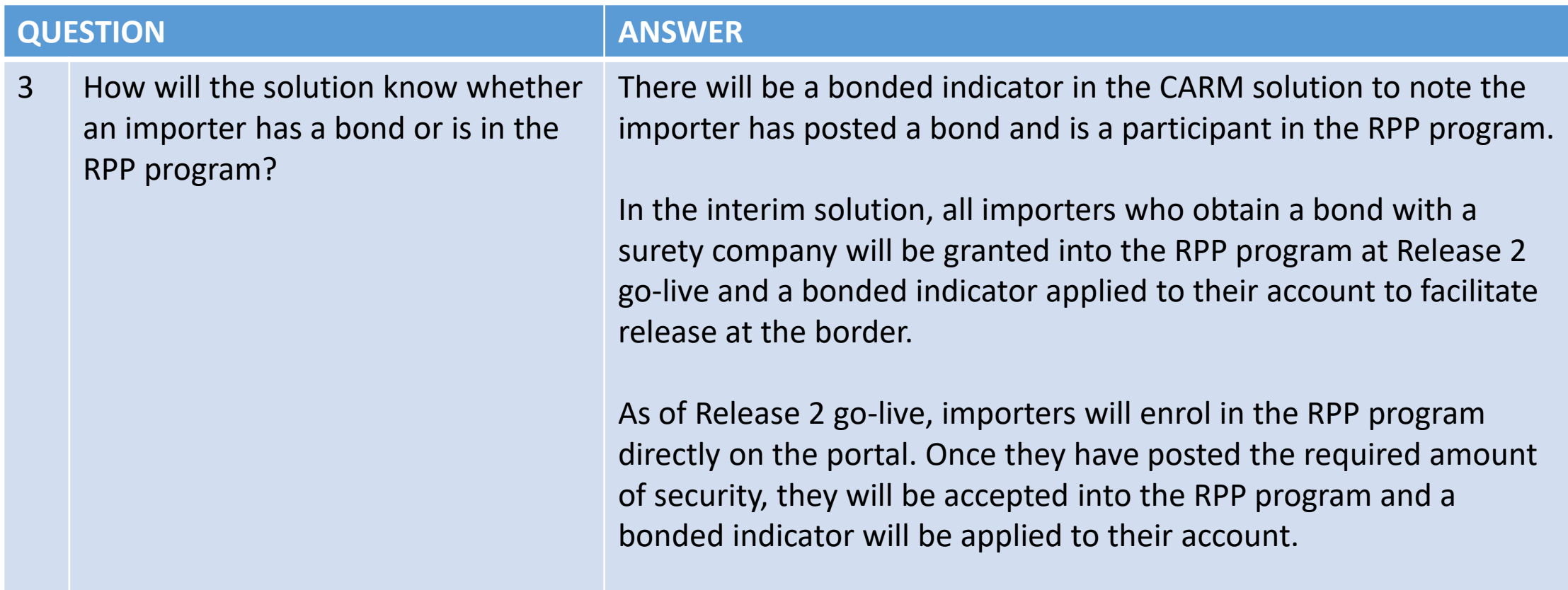

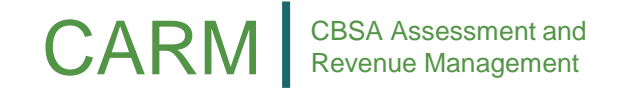

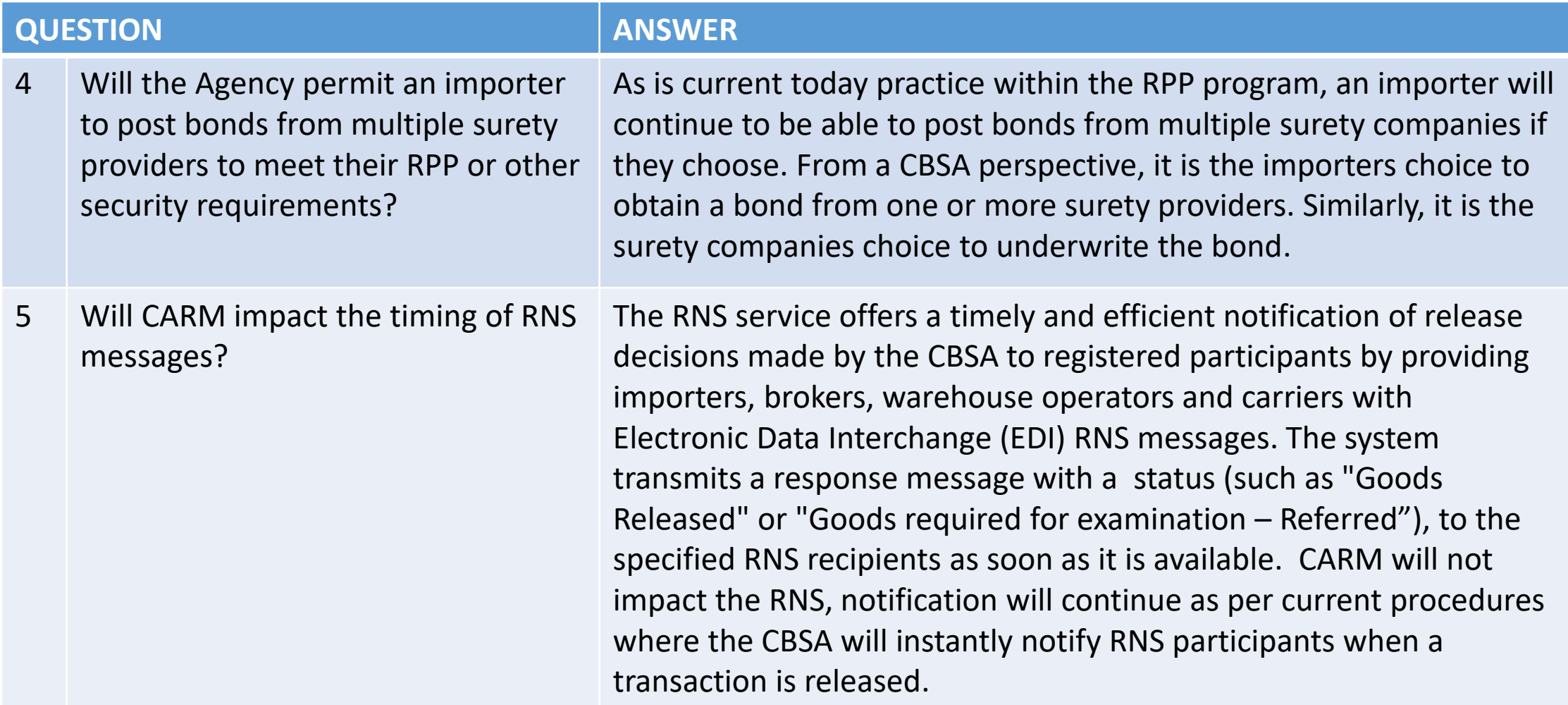

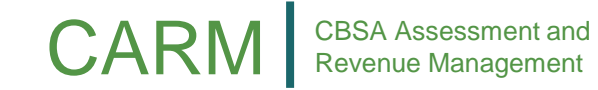

ORAFY

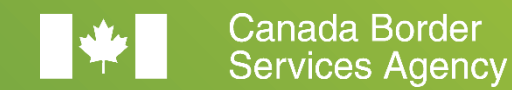

Agence des services frontaliers du Canada

# Financial Security – Pre-R2 RPP Onboarding

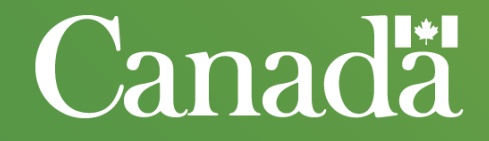

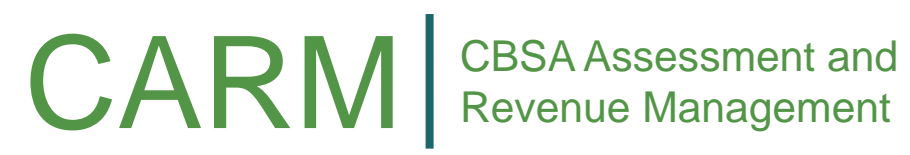

Revenue Management

Release Prior to Payment (RPP) Financial Security Recap

CARM will streamline the RPP program for TCPs and the CBSA by clarifying liability and providing modern tools to manage bonds posted with the CBSA.

#### **Key Changes to the RPP Program Include:**

ORAF

- Liability will be clearly established at the importer level. All importers who wish to receive Release Prior to Payment (RPP) privileges will be required to post a bond with the CBSA. The CARM solution will provide a secure paperless process for posting bonds with the CBSA.
- Importers will have full transparency into their accounts receivable. CARM will monitor the utilization of an Importer's RPP security and will prompt Importers with proactive nudges to increase security or make a payment as required.

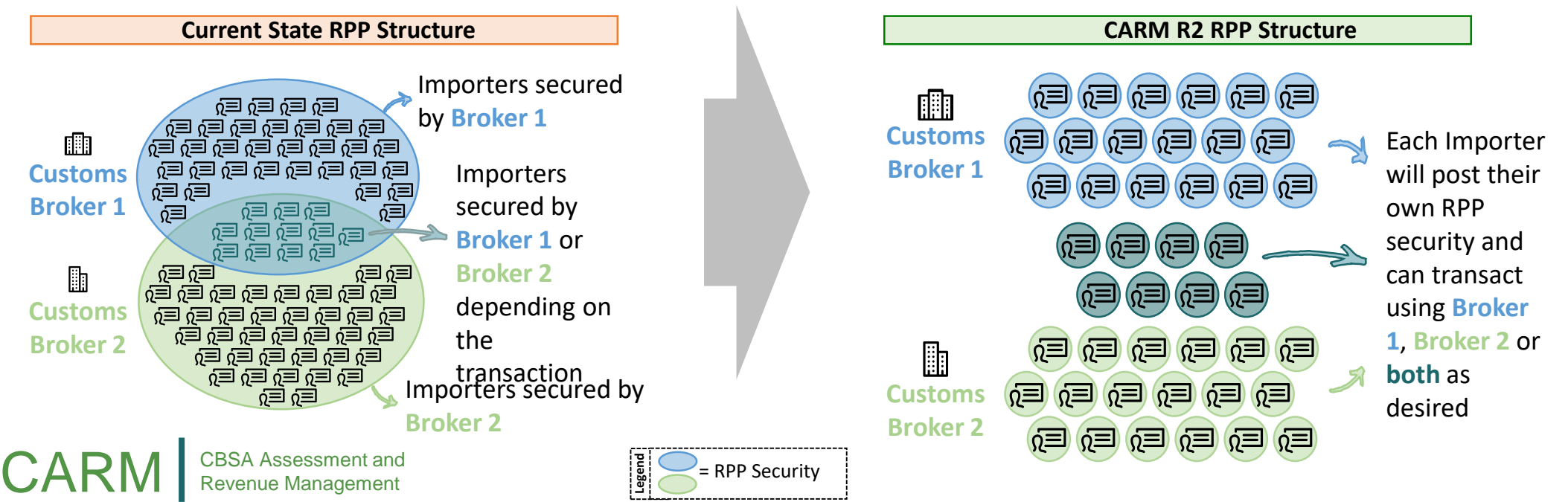

To facilitate the transition to importer based financial security, CARM has initiated consultations with the surety industry to develop an interim solution to onboard importers onto RPP prior to R2 go-live.

#### **This presentation is focused on the onboarding solution and describes the following:**

- 1. Pre-R2 RPP onboarding solution overview
- 2. Pre-R2 RPP onboarding activities by release and stakeholder group
- 3. RPP security calculation formula
- 4. Next steps

DRAFT

**Our goal today is to socialize and seek input on the approach and plan for pre-R2 RPP onboarding. A high-level timeline of the onboarding approach can be found below.**

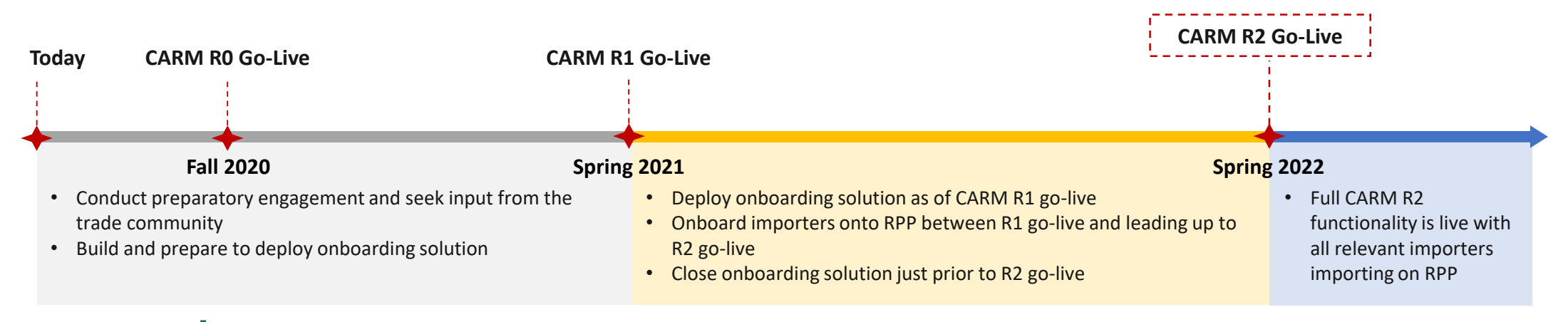

### RPP Onboarding Solution Overview

To successfully enable the onboarding solution, support from industry is required for importers to obtain bonds and for surety companies to provide bond information to the CBSA.

#### **An overview of the pre-R2 onboarding solution is as follows:**

- Importers obtain RPP bonds via a surety company as they do today.
	- The effective date of the bond should be no later than CARM Release 2 go-live.
	- Importers will accept the terms and conditions on the portal upon registration at CARM Release 1 go-live.
- Upon issuing bonds to Importers, surety companies will provide bond information to the CBSA.
	- Master data will be created in the CARM system for approved surety companies as defined by Treasury Board.
	- Surety companies will upload bond information using a pre-defined template to a temporary drop-box (File Transfer Protocol server) available only to approved surety companies.
	- Bond information will include acknowledgment of the terms and conditions of the bond, and as such will be considered signed and sealed.
- Data will be loaded into CARM on a regular basis to enable the Agency to monitor importer RPP uptake in preparation for R2 go-live.

**To successfully operationalize and promote uptake of the solution described above, the CARM Project will be conducting targeted stakeholder engagement with the trade community and monitoring importer bond uptake.**

The following two slides summarize the approach and required activities at each stage of the CARM implementation.

DRAFT

### Pre-R1 Activities

The CARM project will be socializing the drop-box solution and conducting preparatory engagement with the trade community prior to R1 go-live.

#### **CARM Project Activities:**

- 1. Share the details of the process for pre-R2 RPP financial security and bond submission with TCPs.
- 2. Create bond acceptance template, including terms and conditions, and distribute to surety providers.
- 3. Create drop-box to capture RPP bond information.
- 4. Create drop-box log-in credentials and work with surety providers to provide access to the drop-box.\*

#### **TCP Activities:**

#### All:

1. Provide input to the process for pre-R2 RPP bond submission.

#### Surety Providers:

- 1. Provide feedback on the bond submission template, including terms and conditions.
- 2. Provide a point of contact to the CARM project so drop-box log-in credentials can be issued.

#### Customs Brokers:

1. Support the CARM project in distributing communication materials to inform importers of the interim solution to obtain a bond.

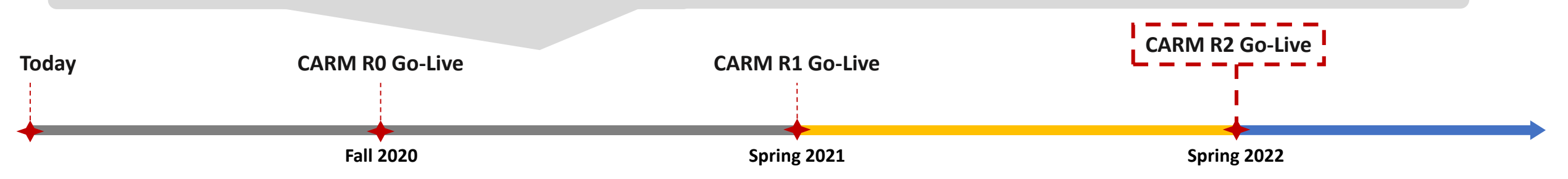

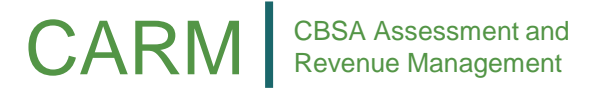

\* The drop-box will only be accessible to authenticated users. Each user will have their access restricted to a folder exclusively for their files. Authentication is not related to CARM External Portal authentication.

### R1 to R2 Activities

**CARM Project Activities:**

DRAFT

Between CARM R1 and R2, importers will obtain bonds and surety companies will provide bond information to be loaded into the CARM system.

**TCP Activities:**

#### CARM | CBSA Assessment and 1. Accept bond information from surety providers through the drop-box solution. 2. Monitor and track which importers have obtained bonds. 3. Reach out to importers who have not yet obtained a bond to promote the RPP program. Importers: 1. Create business account on the CCP and delegate access to customs brokers. 2. Obtain a RPP bond from a Surety Provider and accept terms and conditions on the CCP. Surety Providers: 1. Upload completed template file to the drop-box on a continuous basis. For updates or new bonds, the original file will need to be replaced. 2. Provide an error log using the drop-box for any data correction. All errors must be resolved by the end of the month when the files without errors will be loaded into the CARM system. Customs Brokers: 1. Create business account on the CARM Client Portal (CCP). 2. Work with importers to obtain bonds. **Fall 2020 CARM R1 Go-Live Spring 2021 Today CARM R0 Go-Live CARM R2 Go-Live** 1. Drop-box is closed and surety providers are notified. 2. Importers without bonds will be notified how to register a bond through the portal or API solution at R2 go-live. **As of CARM R2 go-live, bonds will be received via the API or CARM Client Portal RPP security functionality. Spring 2022**

### RPP Security Calculation Formula and Timeframe For bonds obtained in preparation for and as of CARM R2 go-live, importers will use the formula below to calculate the required security.

#### **As of CARM R2, to be eligible for RPP an importer must use one of the following two options:**

- Post a surety bond for 50% of their highest monthly AR with a minimum floor of \$25,000
	- For example:

DRAFT

- if an importer's highest monthly AR is \$100,000, they will be required to post a surety bond for \$50,000; or,
- if an importer's highest monthly AR is \$20,000, they will be required to post a surety bond for \$25,000.
- Post a cash bond for 100% of their highest monthly AR. Note, posting cash is not possible via the pre-R2 interim solution and will only be available in CARM as of R2 go-live.
	- For example, if an importer's highest monthly AR is \$5,000 or \$30,000, they will be required to post a cash bond for \$5,000 or \$30,000, respectively.

The current 12 month timeframes for calculating RPP security are from July 25<sup>th</sup> to July 24<sup>th</sup>, with updates required by October 15<sup>th</sup> of each year. For consistency and simplicity, this model is proposed to continue. For importers without 12 months of history or who wish to post a bond prior to July 2021, an estimation will be permitted as it is today.

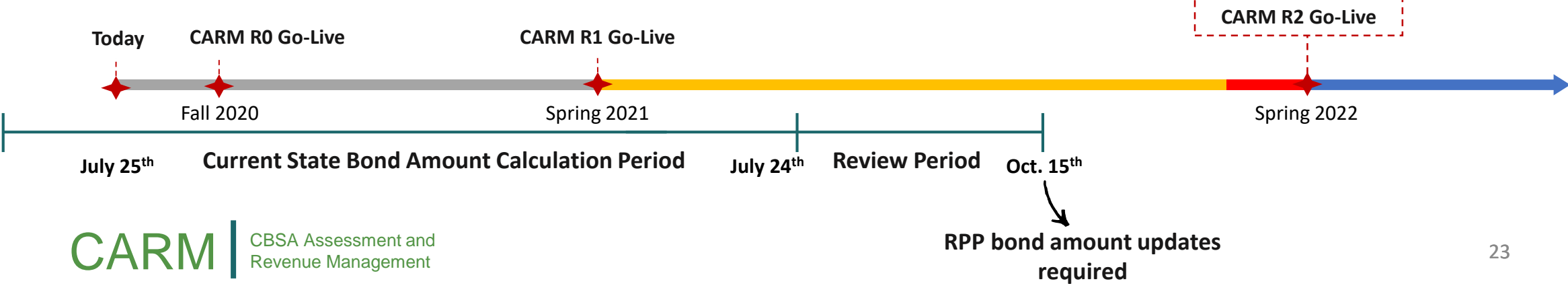

### Next Steps

DRAFT

Support from the trade community will be key to successfully onboard importers into RPP in advance of CARM R2 go-live.

#### **CARM is committed to:**

- Continuing to communicate further details on the future state RPP program and RPP onboarding solution.
	- An ad hoc session with importers, customs brokers and surety providers will be held in early November to present the draft bond acceptance template, including terms and conditions.
- Working with the trade community to successfully implement the interim solution to receive bonds prior to R2 go-live.

#### **As key players in the Trade ecosystem, our ask from you is to:**

- Once distributed, review the draft bond acceptance template and associated terms and conditions and be prepared to discuss at the November meeting.
- **Importers:** Engage the surety industry to prepare to obtain a bond in preparation for CARM R2.
- **Surety Companies:** Prepare to issues bonds to importers.
- **Customs Brokers:** Support CARM in disseminating communications materials to inform importers of the interim solution for RPP onboarding.

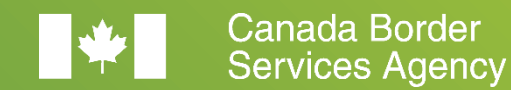

Agence des services frontaliers du Canada

# CARM Communications and Engagement Update

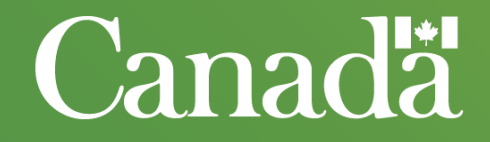

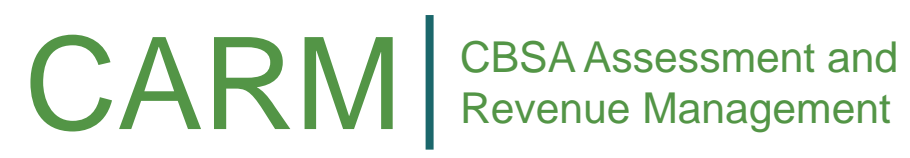

Revenue Management

### Information Package Set to Release

In the next couple of weeks, CARM will be distributing our first CARM Information Package.

With CARM expected to deliver significant change to the trade community, we are seeking your support to promote awareness of CARM. To assist you in this role, this package will help you inform your clients/members on the upcoming CARM changes.

This package includes:

- An overview of information products that are available;
- Suggested ways to use this information;
- Upcoming communication and engagement activities; and,
- Where to get more information.

This package will be publically available for download on the open [CARM GCcollab](https://gccollab.ca/groups/profile/2764254/encbsa-assessment-and-revenue-management-carmfrgestion-des-cotisations-et-des-recettes-de-lasfc-gcra) group, once the French version is available. In the meantime, the English-only version is available on the [TCP WG group.](https://gccollab.ca/file/group/872867/all)

CARM | CBSA Assessment and Revenue Management

### Information Package Contents

The following represents the contents of the upcoming CARM Information Package.

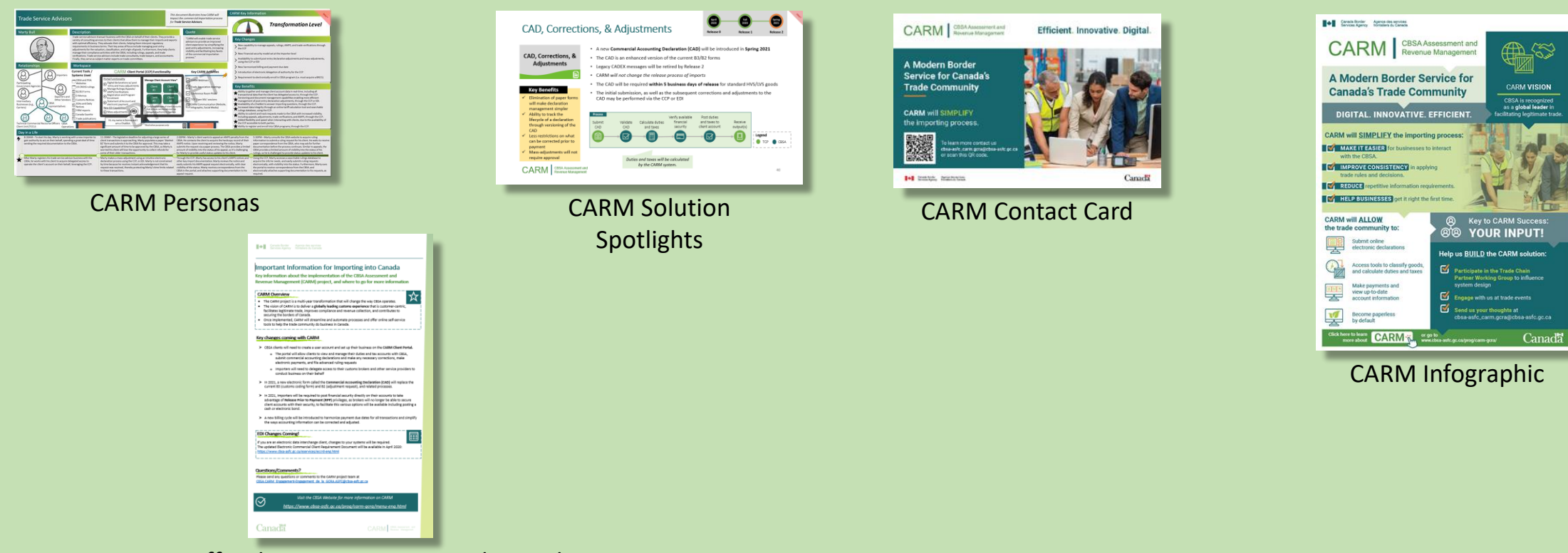

CARM Official Communication and Fact Sheet

**CARM** Revenue Management Revenue Management

ORAFY

### Recorded Webinars Coming Soon

CARM will condense key R1 and R2 solution details into short recorded webinars, which will be distributed in the next month.

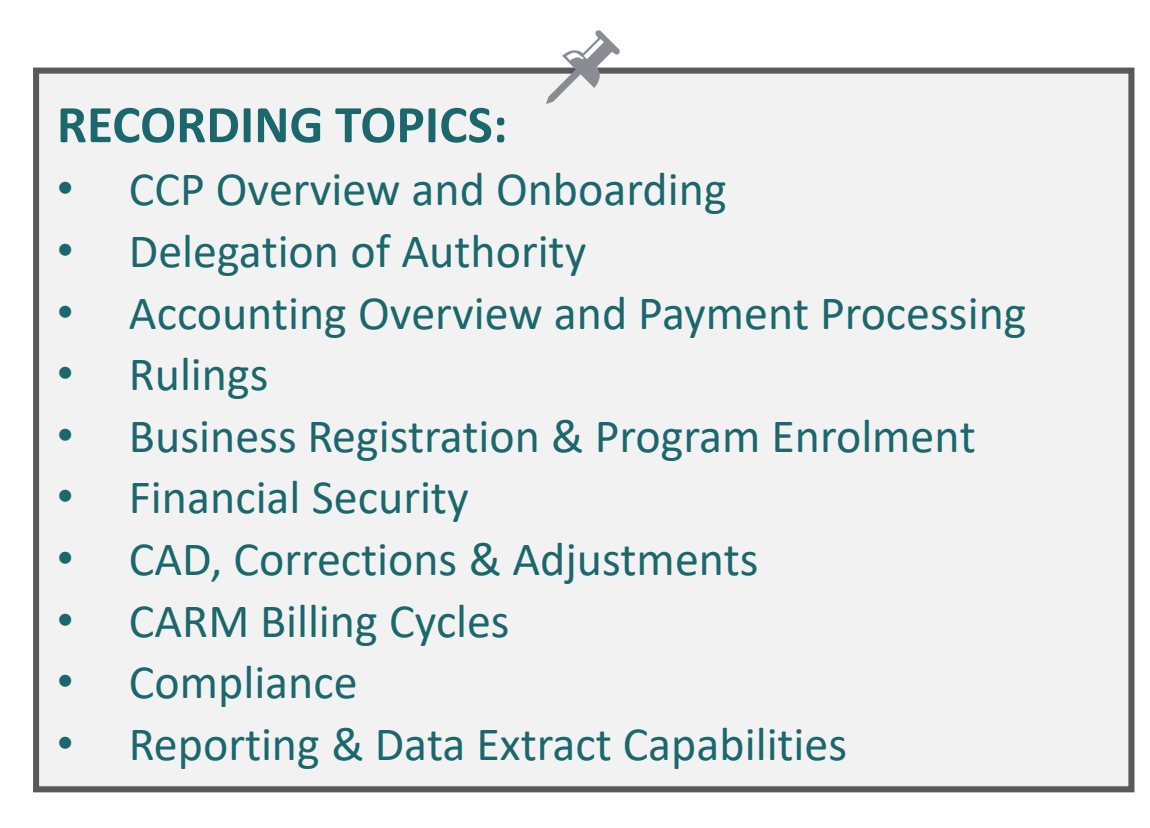

CARM | CBSA Assessment and Revenue Management

### User Experience Sessions Coming Soon

Next month, CARM will be conducting User Experience Sessions with Trade Chain Partner representatives.

#### **What is a User Experience Session?**

- The user experience session is performed to ensure that users are able to successfully execute processes and tasks in the CARM Client Portal (CCP).
- The session generally reflects a day in the life of a TCP user through scenario-based activities.
- During the session, participants will execute scenarios and interact with the portal. In this execution, participants will be asked to identify any difficulties and challenges they experience, as well as their overall satisfaction and opportunities to enhance their overall experience.

#### **Release 1 User Experience Sessions**

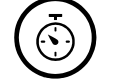

#### **Date and Time**

Kick-off: Week of October 19<sup>th</sup> (TBC) **User Experience Sessions:** Week of November 2nd and 9th (TBC)

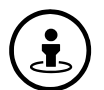

 $\left(\mathbf{\hat{m}}\right)$ 

#### **Sample Scenarios**

- 1. Setting up CARM Client Portal Account
- 2. Managing delegation of authority (acceptance, management of roles)
- 3. Using Self Service Tools: Duty and Tax Calculator
- 4. Using Self Service Tools: HS Classification Tool
- 5. Viewing and downloading SOA

#### **Key Activities**

- Perform steps outlined in various scenarios
- Learn and understand key tasks/processes performed within the CARM Client Portal
- Identify challenges you and your colleagues may face as they onboard to, and transact in, the CCP
- 6. Viewing transactions
- 7. Submitting and tracking ruling requests
- 8. Toggling between RM accounts and clients (specifically as a broker)
- 9. Opting in/out for correspondence
- 10. Using the Chatbot
- 11. Uploading documentation
- 12. Viewing invoices and making payments

CARM | CBSA Assessment and

ORANY

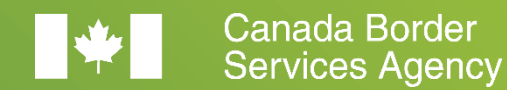

Agence des services<br>frontaliers du Canada

## Roundtable

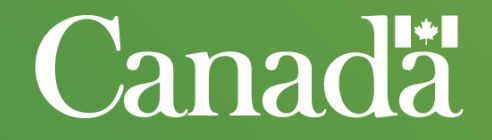

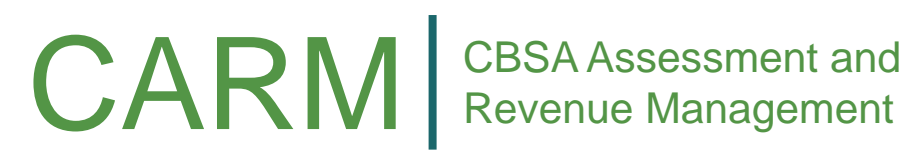

Revenue Management

### Updated TCP WG Activity Calendar

The following outlines the proposed schedule for the next few months of TCP WG activities.

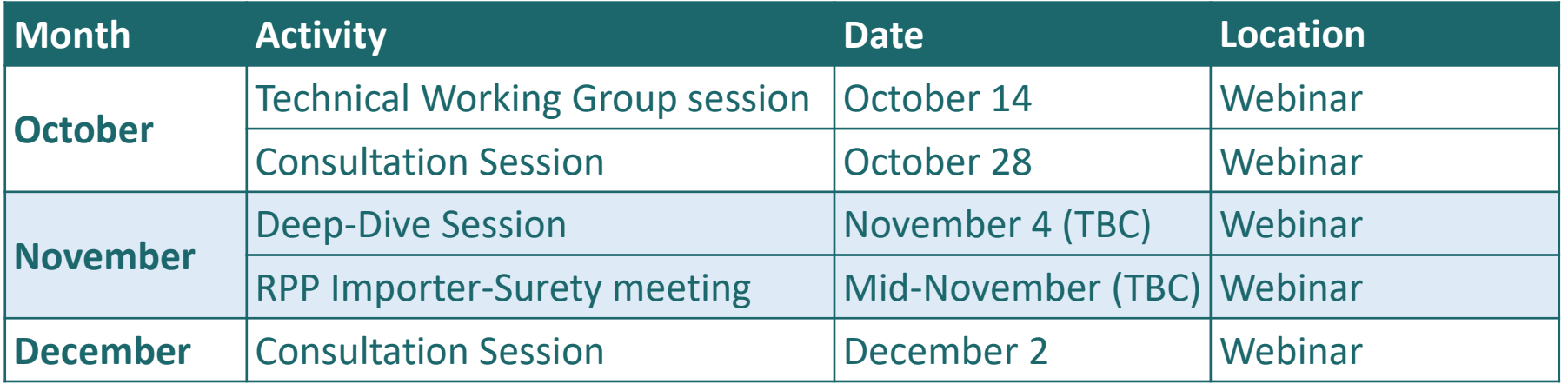

Note: A CLVS Working Group Meeting will also be organized for the Oct/Nov timeframe.

ORAFY

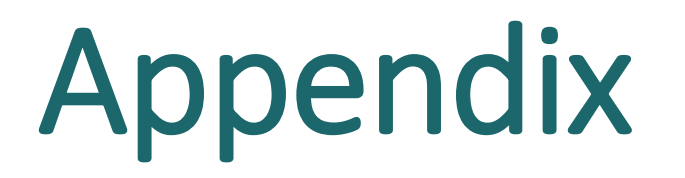

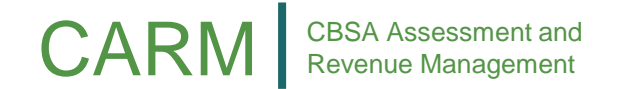

ORAFY

## Initial set-up in CCP

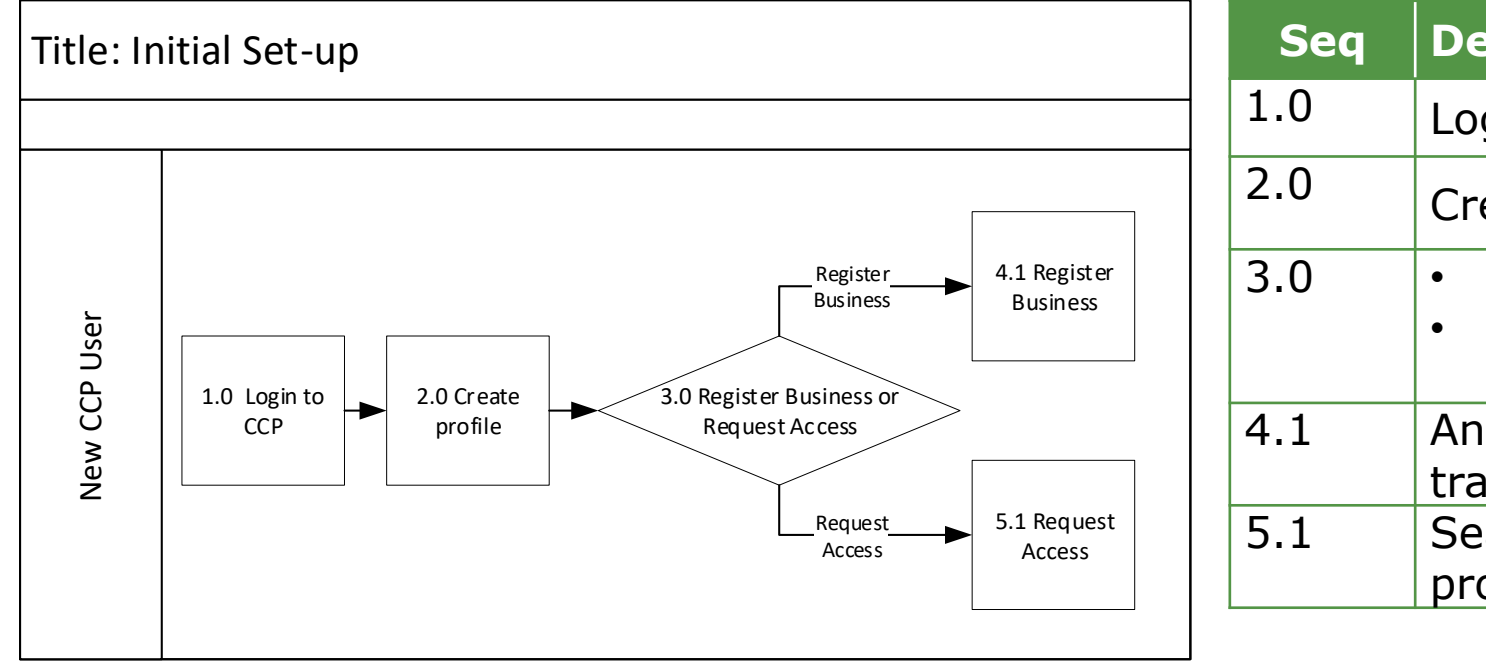

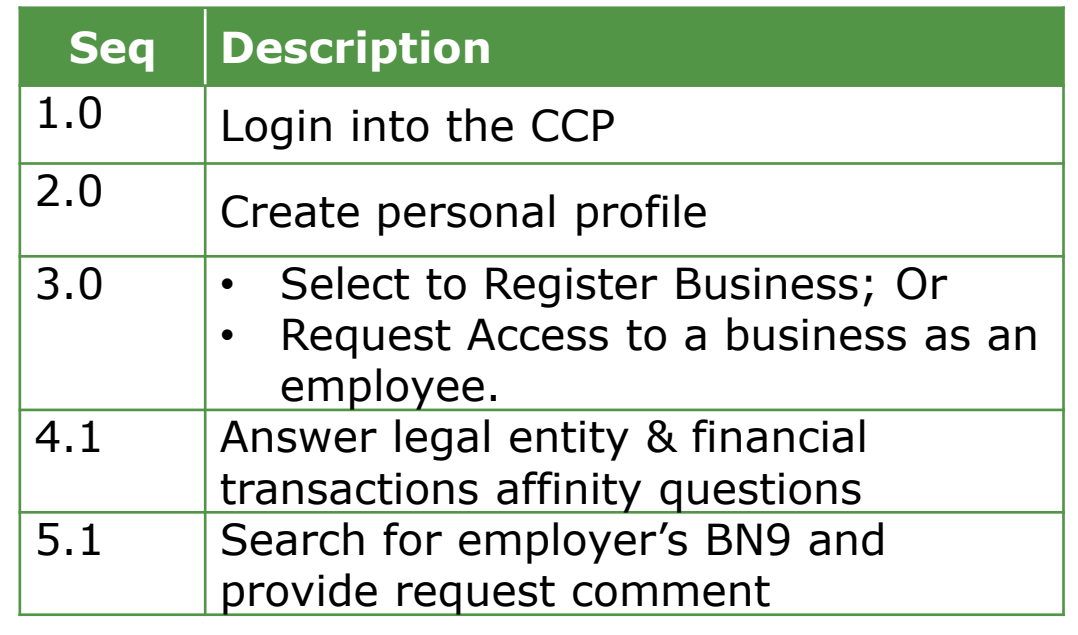

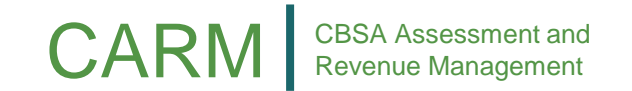

ORAFY

## Creating a business relationship

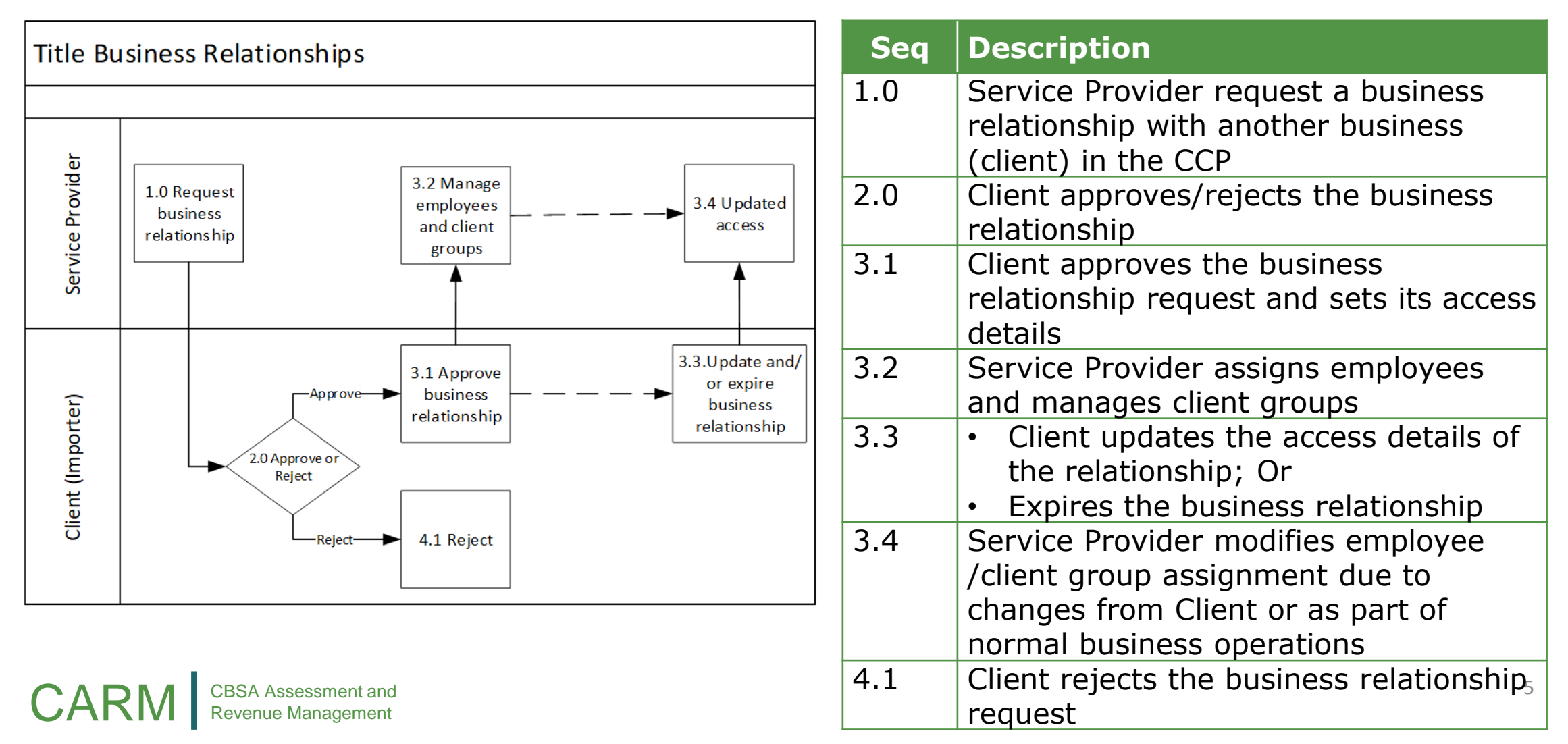

ORANY

## Accept employee and assign user role

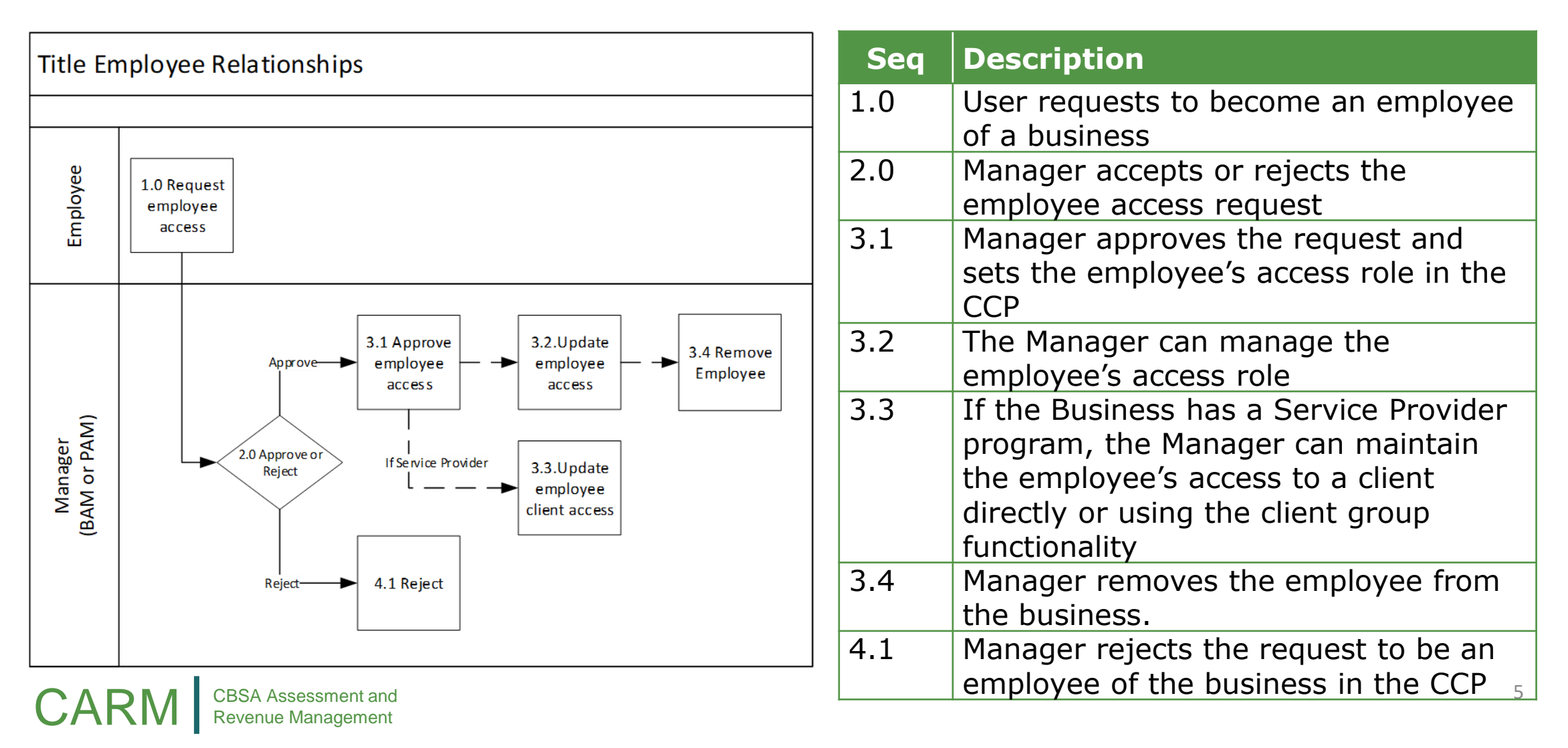

ORAFY

### User roles

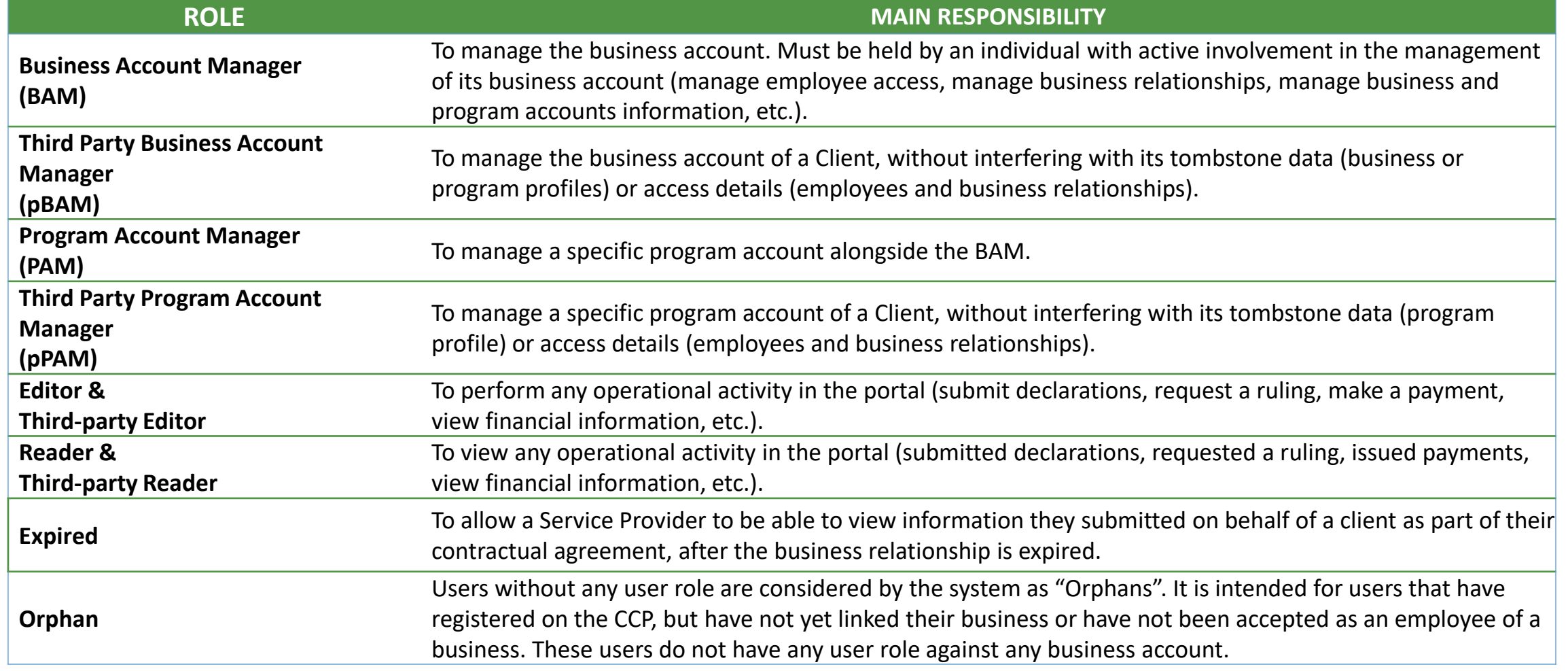

ORARY